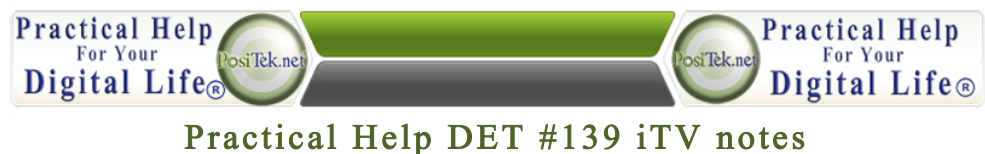

## Using Picasa and Google AlbumsTips

**Tip #1: Here is how to manage your photos and videos (if** don't use iTunes) with Picasa and Google Albums. You will **be able to sync to the cloud so you can have access on your iPad or iPhone and everything is always up-to-date** 

- a. Pre-organize your pictures by moving them all in your pictures folder.
- b. Go to Picasa  $-$  www.google.com/picasa and download and install Picasa on your computer.
- c. You should always put new pictures in your pictures folder to keep them synced to the online album.

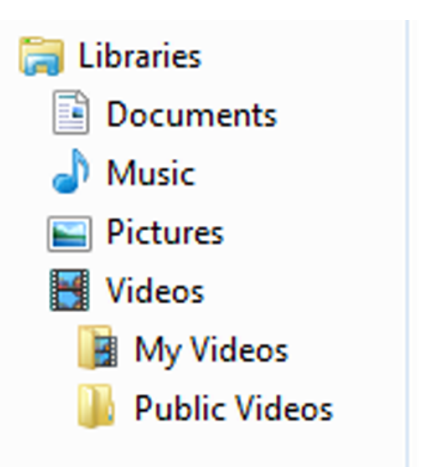

- d. Let Picasa run to scan your computer for pictures. While you're waiting for Picasa to upload your pictures, sign into your Google account (top right). You only have to sign in once.
- e. On the settings option on the sync to web slider (upper right), be sure to set the size to "original size" so those pictures can be downloaded and printed.
- f. Picasa is free, and the photos you store in your Google Albums will take up space on your Google Drive. Google gives you a generous 5 gigabytes of space for free. You can pay Google \$50 a year for 200 gigabytes of storage space.
- g. No need to email low-resolution versions of photos, you can just use the Share button and easily share individual photos or whole albums with family and friends.

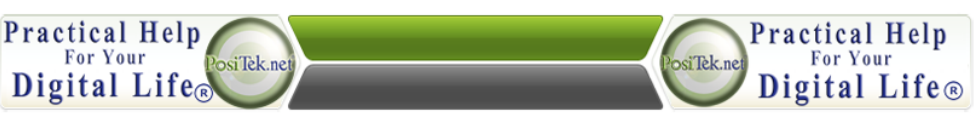

This Tip Sheet is for personal use by Members only, please don't duplicate!